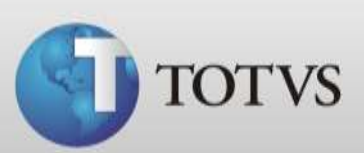

# **Guia Rápido – Tipos de Compromisso**

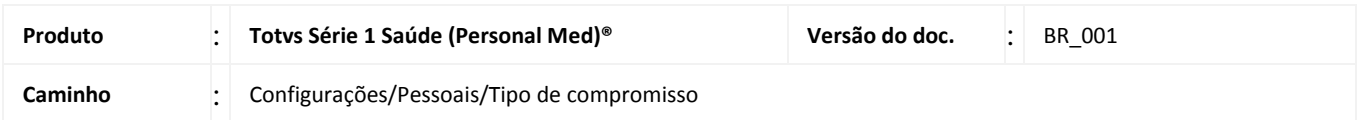

Este guia rápido demonstra como alterar, inserir e excluir tipos de compromissos do sistema.

Fazendo esta configuração você irá agilizar os agendamentos das consultas, terá possibilidade de fazer gráfico com os tipos de compromissos mais utilizados e ainda visualizar no tipo do agendamento qual procedimento o paciente irá fazer.

### **ALTERAR TIPO DE COMPROMISSO**

Abaixo seguem instruções de como alterar a identificação, descrição e duração de um compromisso.

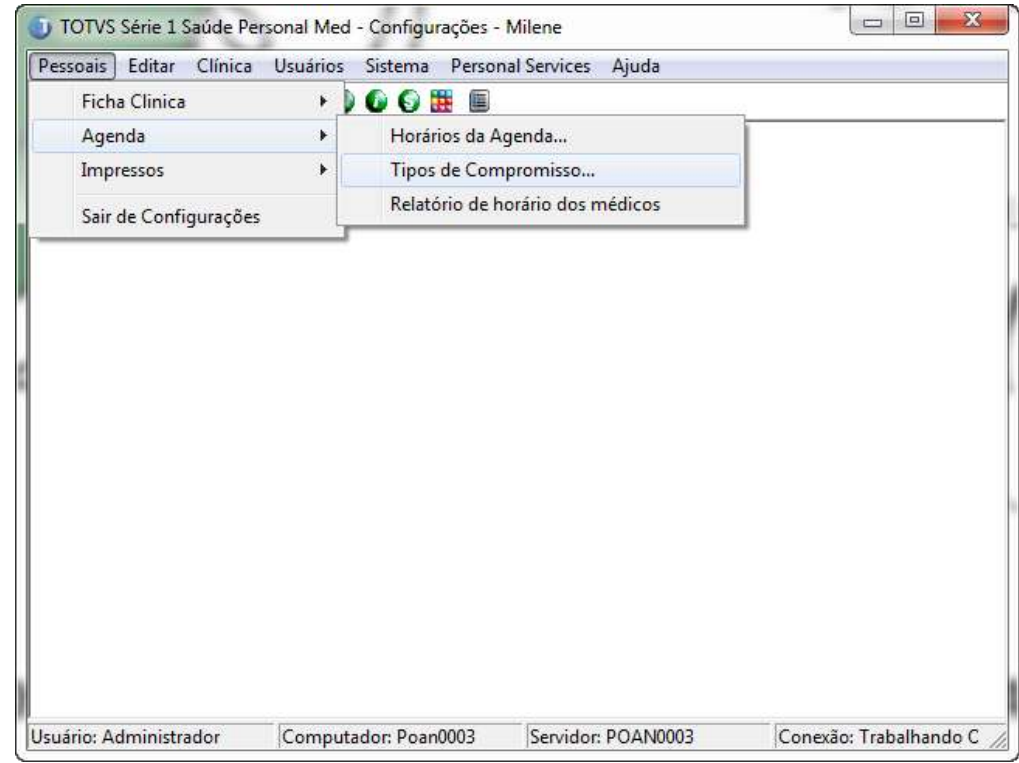

#### 1. Em **Configurações** acesse **Pessoais/Agenda /Tipos de compromissos**.

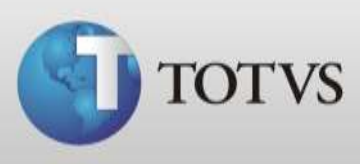

2. Selecione o tipo de compromisso que deseja alterar e cadastre a informação desejada. Após clique em **Gravar**.

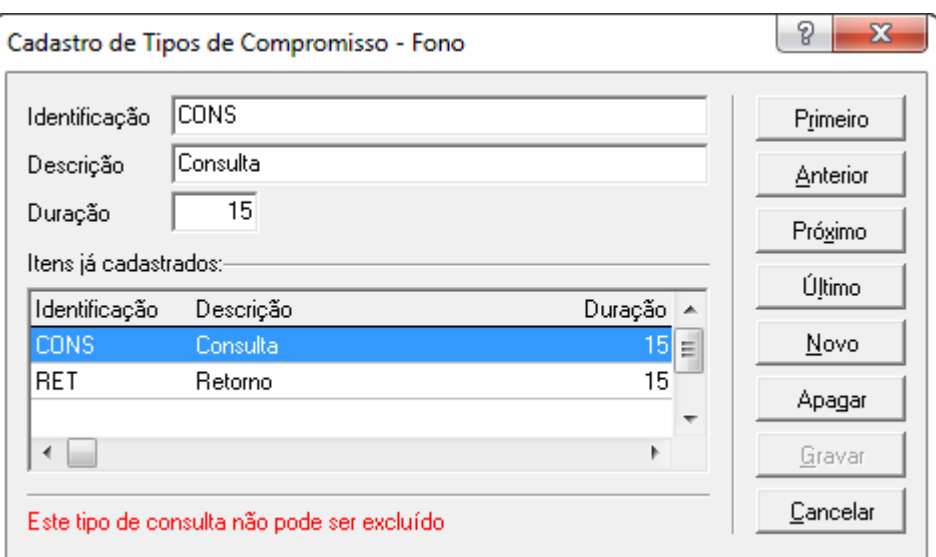

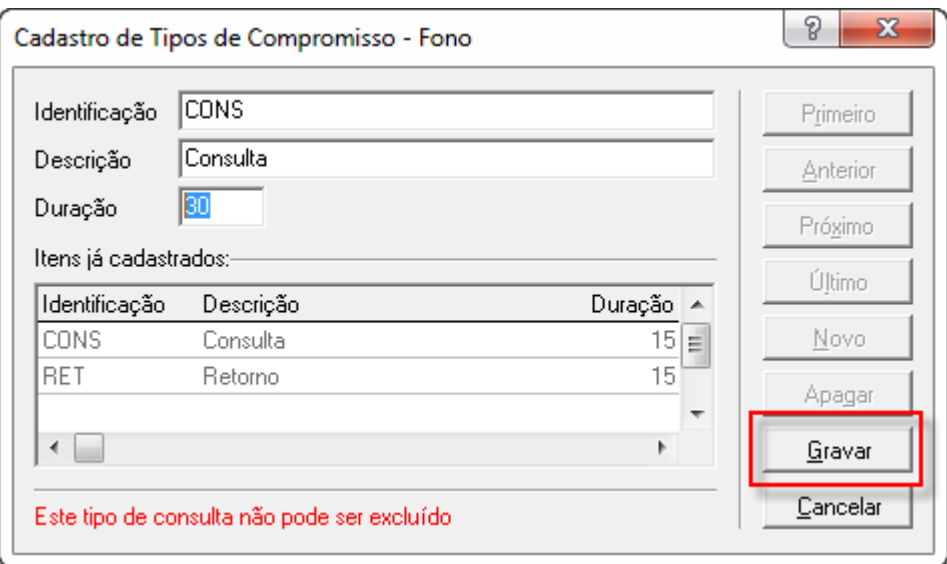

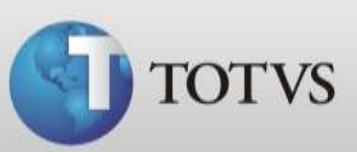

# **NOVO TIPO DE COMPROMISSO**

Abaixo seguem instruções de como cadastrar novos tipos de compromissos.

#### 1. Em **Configurações** acesse **Pessoais/Agenda /Tipos de compromissos**.

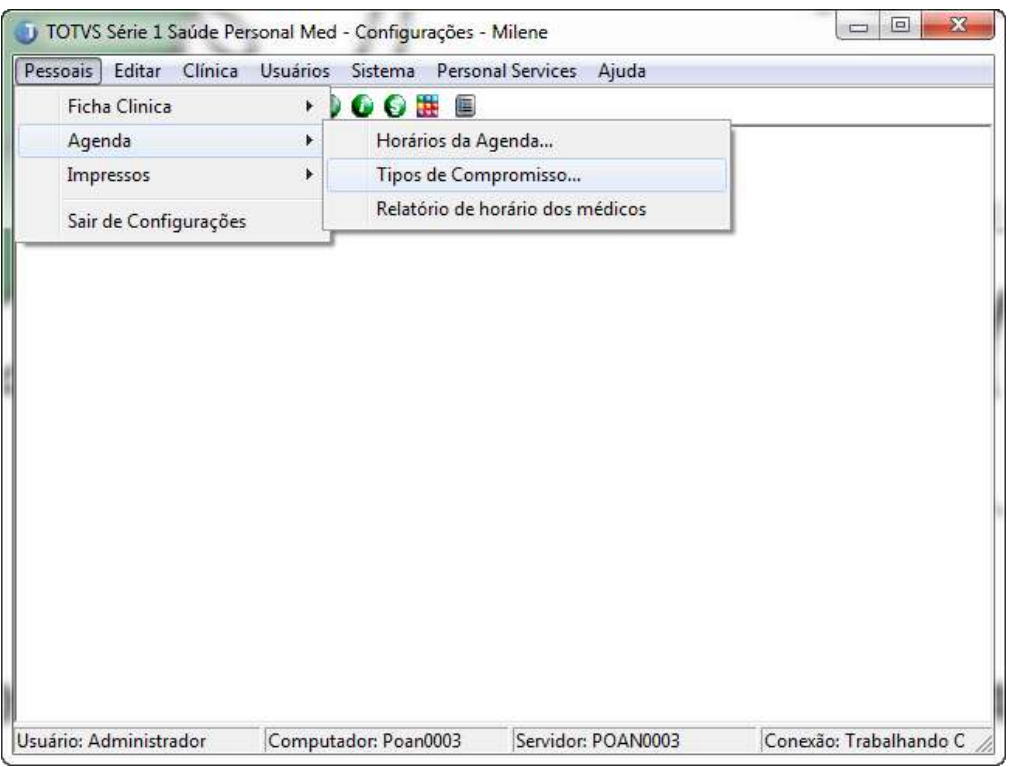

2. Clique em **Novo.**

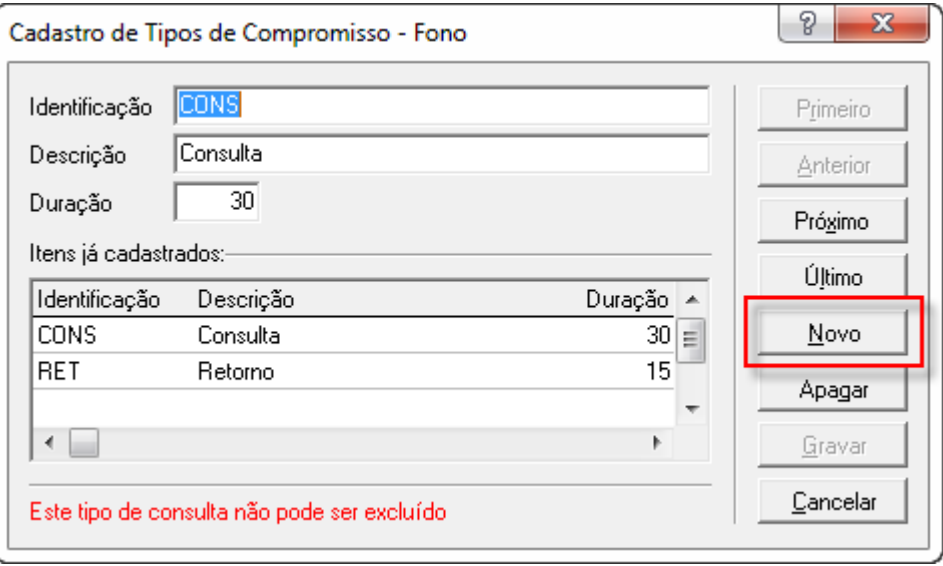

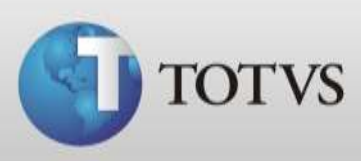

3. Insira dados para os campos identificação, descrição e duração, então clique em **Gravar.**

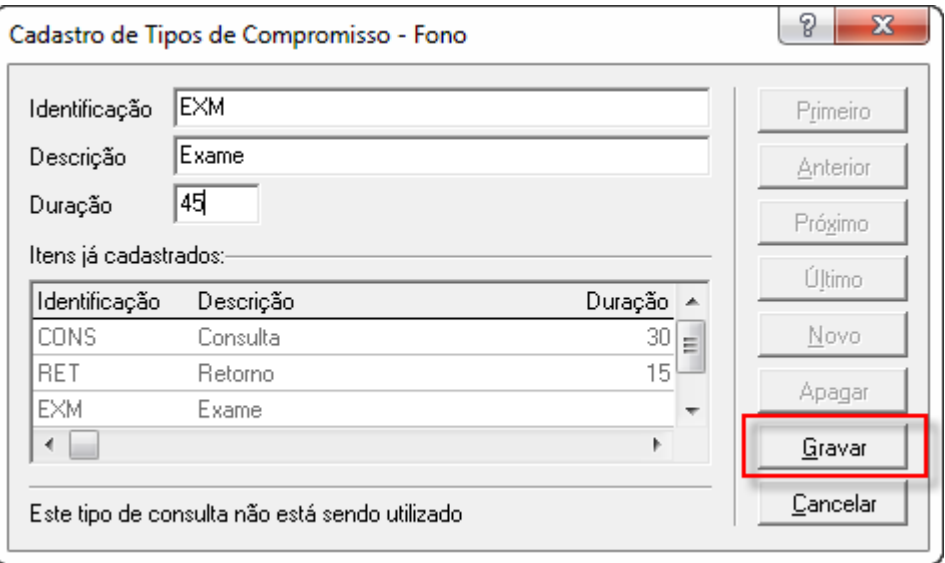

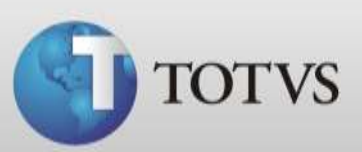

## **EXCLUIR TIPO DE COMPROMISSO**

Abaixo seguem instruções de como excluir um tipo de compromisso.

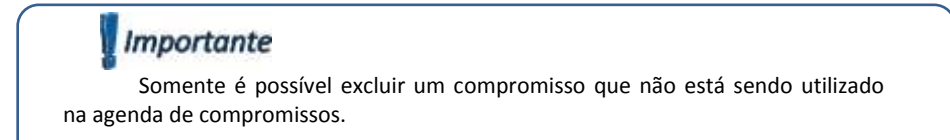

1. Em **Configurações** acesse **Pessoais/Agenda /Tipos de compromissos**.

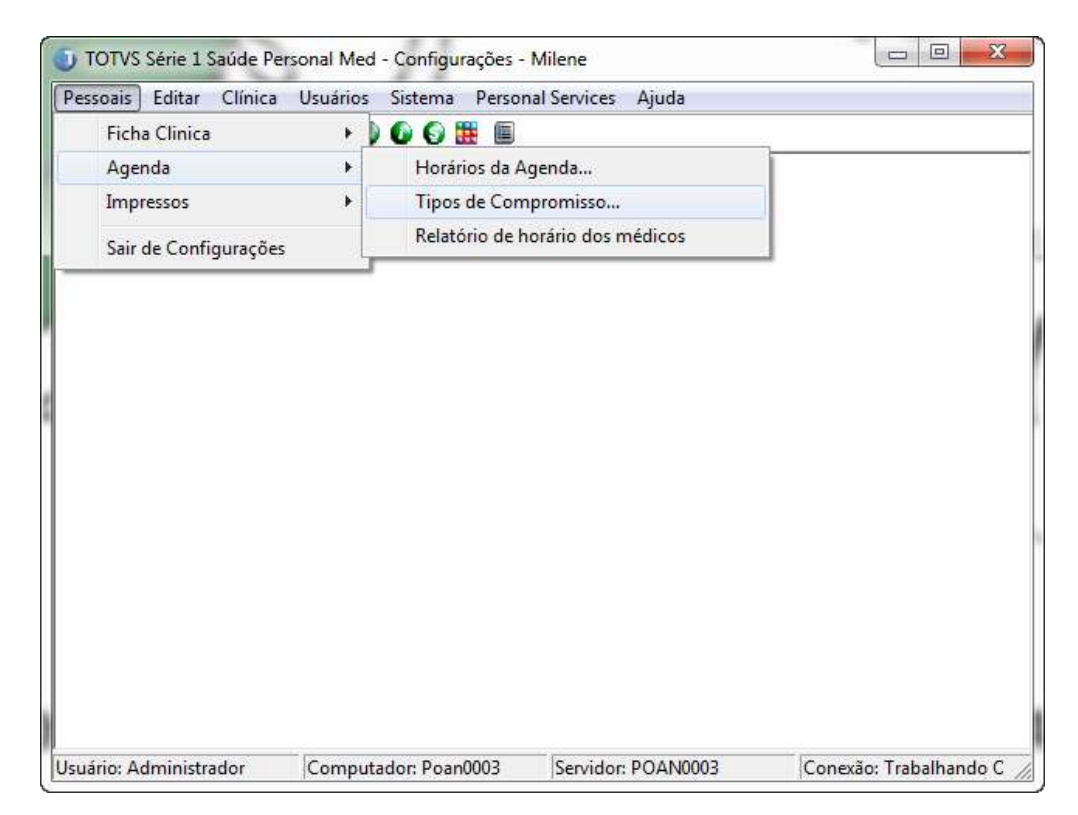

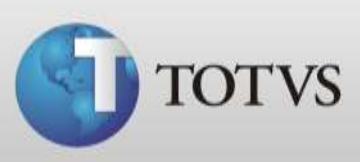

2. Selecione o compromisso que deseja excluir e clique em **Apagar**.

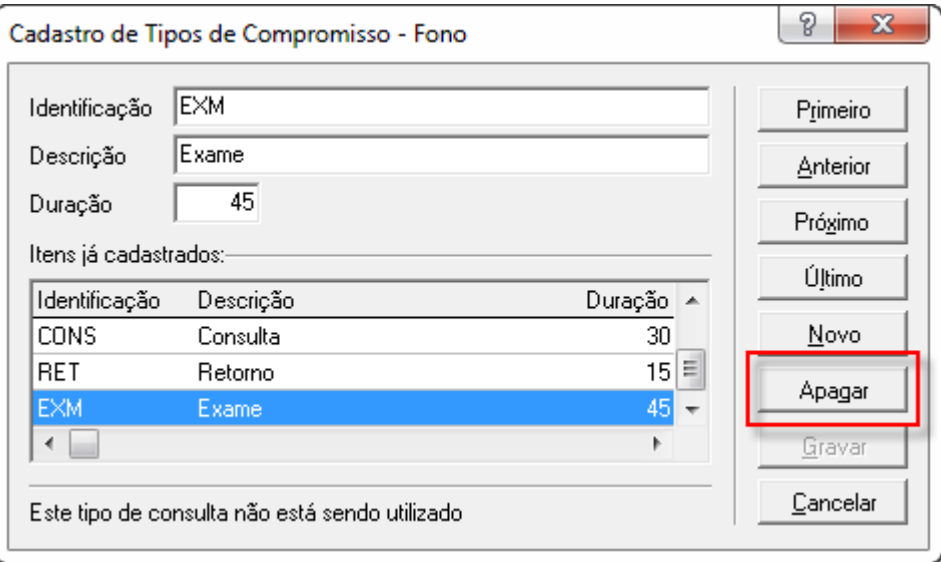

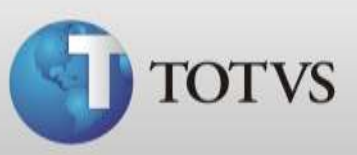

## **UTILIZANDO OS TIPO DE COMPROMISSO**

Após fazer as configurações dos tipos de compromissos conforme suas necessidades você visualizará as alterações em **Agenda/Agenda de compromissos/Inserir Compromisso**. No campo **tipo** aparecerão todos os tipos de compromissos cadastrados e alterados e ao agendar o paciente você terá na **Agenda de compromissos** o tipo de agendamento.

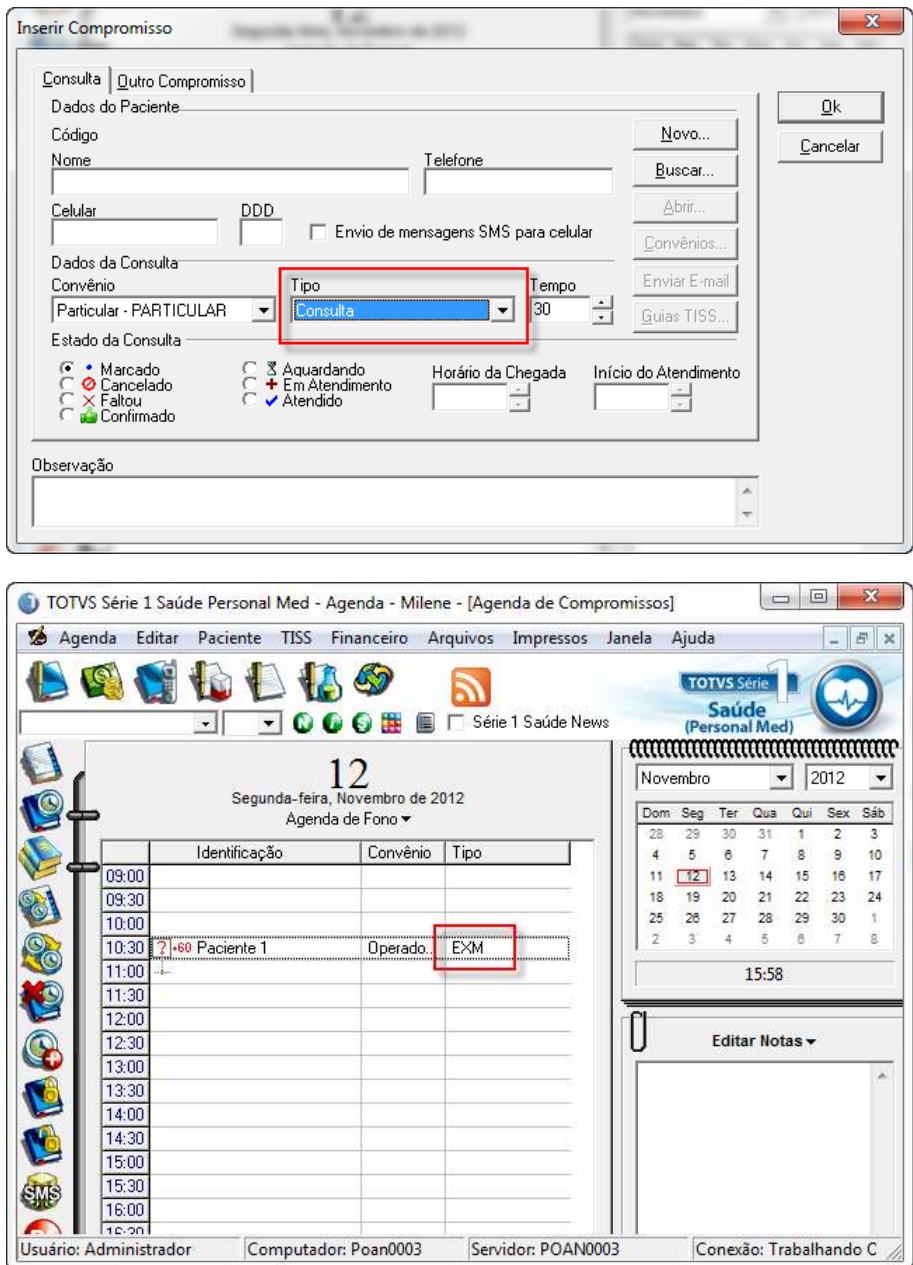